## **Cadastrar Horários de Trabalho da Equipe**

Esta funcionalidade é utilizada pelos chefes de unidades, possibilitando o cadastro dos horários de trabalho de equipes da unidade que chefia.

Para realizar esta operação, acesse o *SIGRH → Módulos → Menu Servidor → Chefia de Unidade → Ponto Eletrônico → Cadastrar Horários de Trabalho da Equipe*.

O sistema exibirá a seguinte tela:

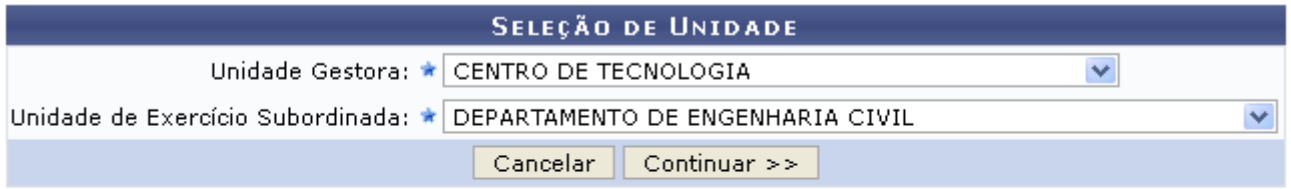

\* Campos de preenchimento obrigatório.

## **Portal do Servidor**

Na tela acima, selecione a *Unidade Gestora* e a *Unidade de Exercício Subordinada*. Exemplificaremos com a *Unidade Gestora* CENTRO DE TECNOLOGIA e a *Unidade de Exercício Subordinada* DEPARTAMENTO DE ENGENHARIA CIVIL. Feito isso, clique em *Continuar* para prosseguir. A página abaixo será então apresentada:

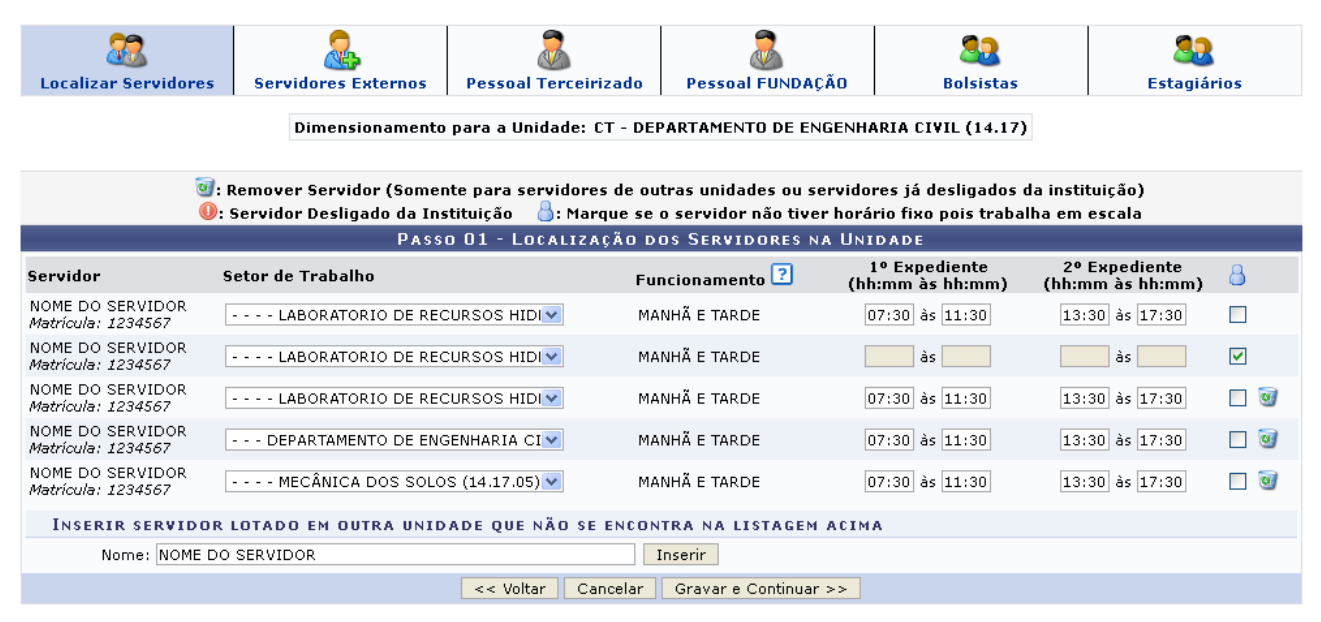

Nesta etapa, selecione o *Setor de Trabalho* de cada servidor encontrado e informe os horários de seus expedientes no formato *hh:mm*.

Após finalizar o gerenciamento das informações solicitadas nesta etapa, clique em *Gravar e Continuar*. A mensagem de sucesso de confirmação será visualizada no topo da página gerada em seguida:

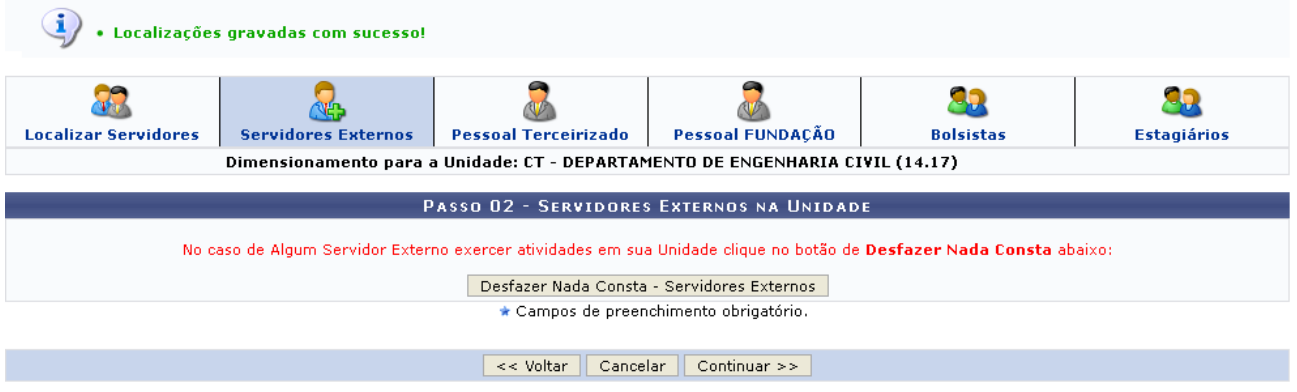

## Regras Aplicáveis

1 – Só é possível que a CGP realize a flexibilização da carga horária de determinado servidor se seu horário de trabalho já estiver cadastrado pela chefia de sua unidade.